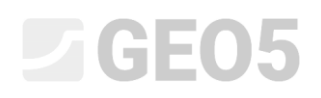

### Análise do revestimento de um coletor

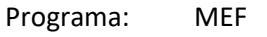

Arquivo: Demo\_manual\_23.gmk

O objetivo deste Manual de Engenharia é realizar a análise de um coletor, em especial da resposta do revestimento, utilizando o Método dos Elementos Finitos.

### Definição do problema

Determine a resposta do revestimento de um coletor; as suas dimensões são apresentadas abaixo. Determine as forças internas atuantes no revestimento do coletor. O revestimento do coletor (0.1 m de espessura) é realizado em concreto armado, classe C 20/25, com a base a uma profundidade de 12.0 m. O perfil geológico é homogéneo; os parâmetros do solo são os seguintes:

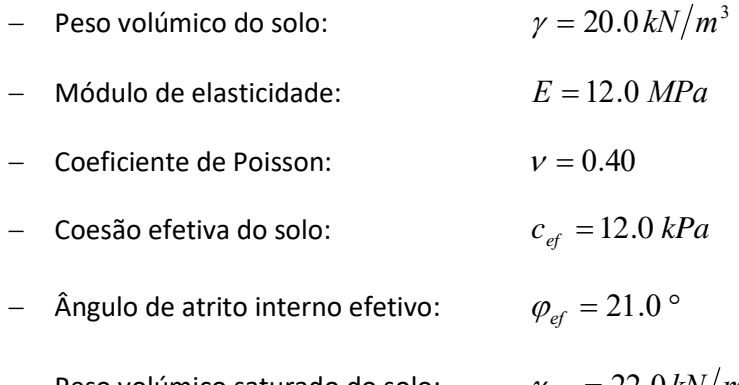

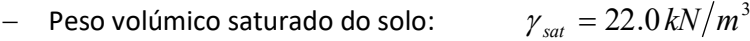

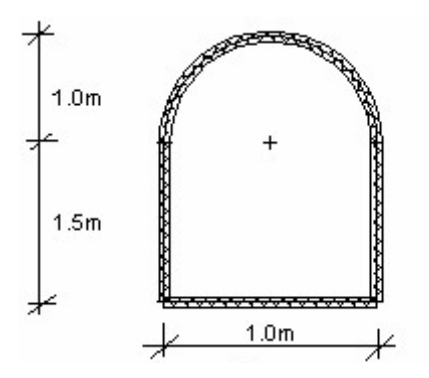

*Esboço do problema – coletor*

Vamos determinar os valores dos deslocamentos e forças internas para o modelo elástico, uma vez que não é expectável o desenvolvimento de deformações plásticas. Vamos utilizar o modelo material de Mohr-Coulomb para a verificação da condição de cedência.

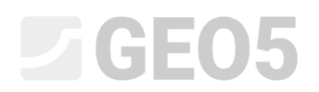

#### Resolução

Para analisar esta tarefa, vamos utilizar o programa GEO5 MEF. A resolução, passo-a-passo, do problema está dividida nos tópicos seguintes:

- − Topologia: definição e modelação do problema (interface, pontos e linhas livres refinamento da densidade)
- − Etapa de construção 1: tensão geostática primária
- − Etapa de construção 2: modelação de elementos viga, análise de deslocamentos, forças internas
- − Análise dos resultados: comparação, conclusão

### Topologia: configurações do problema

Na janela "Configurações", vamos selecionar a opção "tensão geostática" para realizar a análise da etapa de construção 1. Vamos considerar o problema, ou o tipo de análise, como *plano de deformação*.

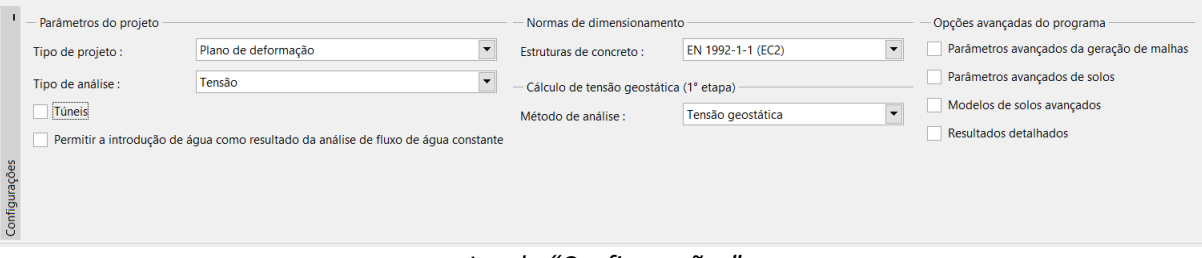

*Janela "Configurações"*

# L 1 G 5 0 5

De seguida, vamos definir as coordenadas globais e a interface do terreno. Vamos garantir que as dimensões globais são suficientes para garantir que os resultados da análise não são afetados pelas condições de fronteira. Neste caso, vamos definir as dimensões do modelo como $\langle -15\; m; 15\; m\rangle$  ; vamos definir a profundidade da camada em análise como 20.0 m.

Depois, vamos adicionar uma interface ao nível da superfície do terreno – coordenadas dos pontos (x, z): [-15, 0]; [15, 0] [m].

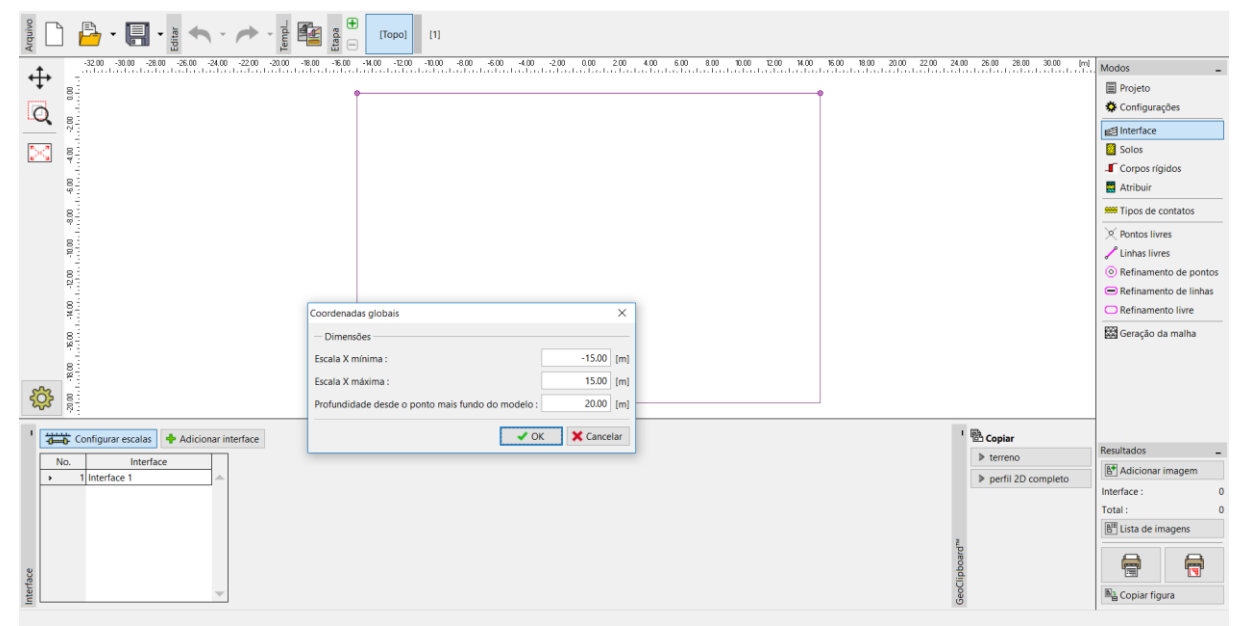

*Janela "Interface" + Caixa de diálogo "Coordenadas globais"*

Agora, vamos especificar os parâmetros do solo, incluindo o modelo material, e atribuir o solo à região criada (mais detalhes na Ajuda – F1).

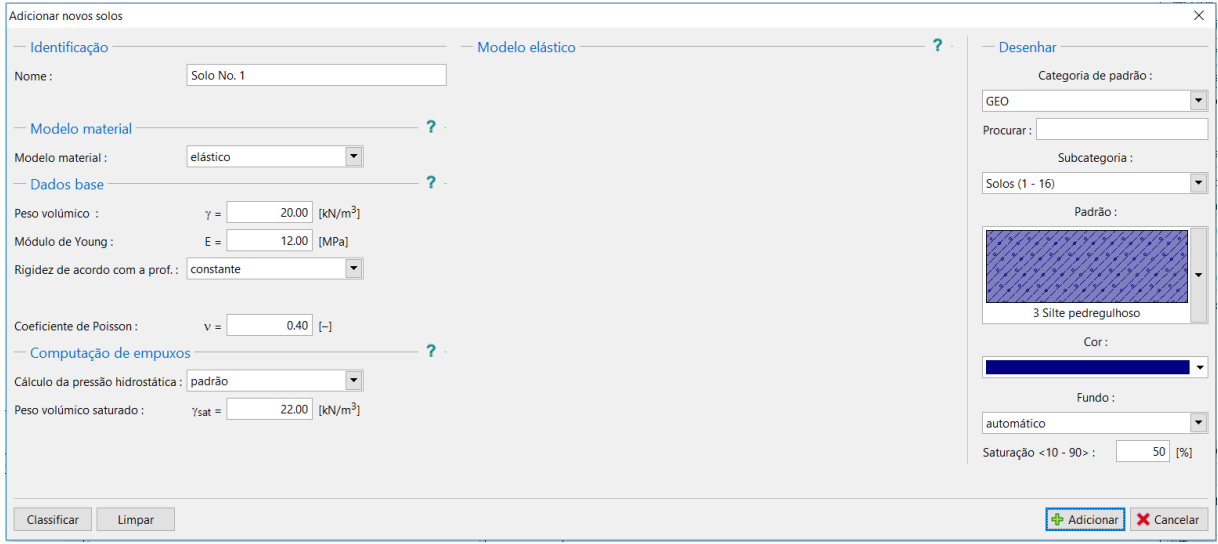

*Caixa de diálogo "Adicionar novos solos"*

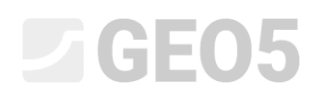

O passo seguinte é definir a geometria da estrutura. Primeiro, vamos definir as coordenadas dos pontos livres (botão "Adicionar"), de modo a formar as extremidades do coletor (mais detalhes na Ajuda – F1).

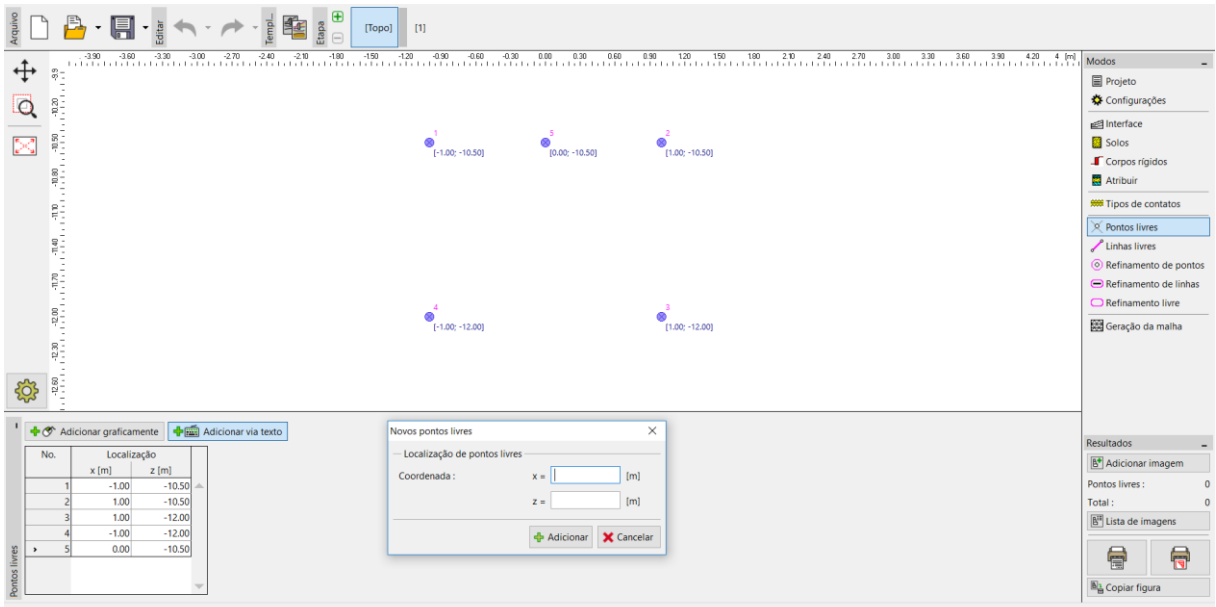

*Janela "Pontos livres" + Caixa de diálogo "Novos pontos livres"*

Seguidamente, vamos ligar os pontos definidos, através de linhas, clicando no botão "Adicionar" da janela "Linhas livres" e utilizando o cursor para definir as linhas na Área de trabalho (mais detalhes na Ajuda – F1). Para definir um arco de raio *R* = 1.0 *m* , é necessário alterar o tipo de linha (botão "Editar").

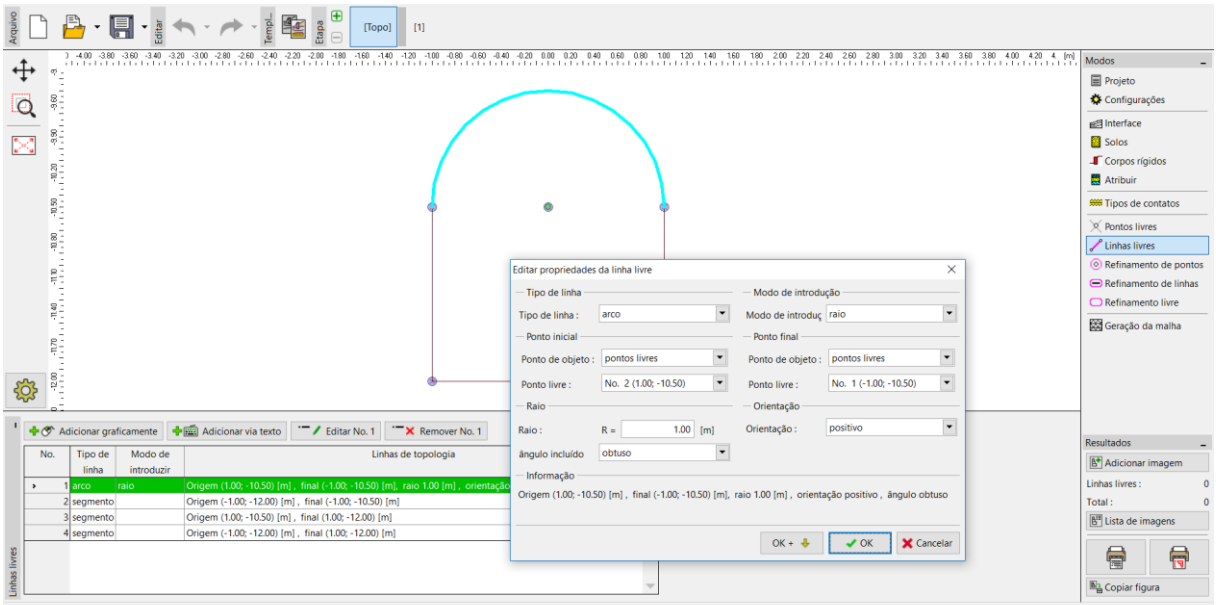

*Caixa de diálogo "Editar propriedades da linha livre"*

Vamos examinar os contornos da estrutura resultante. Após este passo, a configuração da geometria da estrutura ficará concluída e podemos passar à geração da malha de EF (mais detalhes na Ajuda – F1).

Quanto aos parâmetros de geração da malha, vamos definir o comprimento das extremidades dos elementos como 1.0 m e clicar no botão "**Gerar**". O programa irá gerar e suavizar a malha de EF automaticamente.

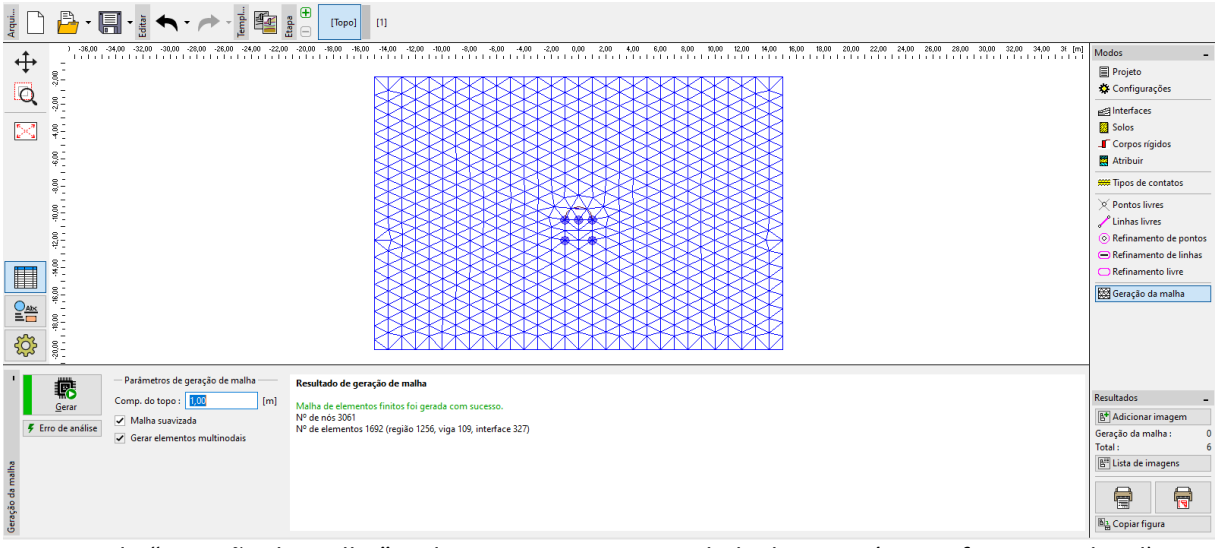

*Janela "Geração da malha" – elementos com extremidade de 1.0 m (sem refinamento local)*

É visível que a malha gerada é muito grosseira. Assim, vamos aumentar a sua densidade. É possível refinar a densidade da malha quer em torno de linhas, quer em torno de pontos. O refinamento da densidade da malha em torno do revestimento do coletor (escavação em geral) pode ser conseguido através do procedimento seguinte:

- especificar um ponto livre na vizinhança da escavação;
- − refinar a densidade em torno do ponto especificado.

*Nota: As forças internas em vigas são analisadas para cada ponto da malha, sendo necessário um refinamento suficiente das linhas e pontos livres da malha de EF (mais detalhes na Ajuda – F1).*

# LAGE05

Para refinar a malha de elementos finitos, vamos especificar o raio respetivo como *r* = 12.0 *m* e a comprimento das extremidades dos elementos como *l* = 0.2 *m* . De seguida, voltamos à janela "Geração da malha" para gerar a malha de EF novamente.

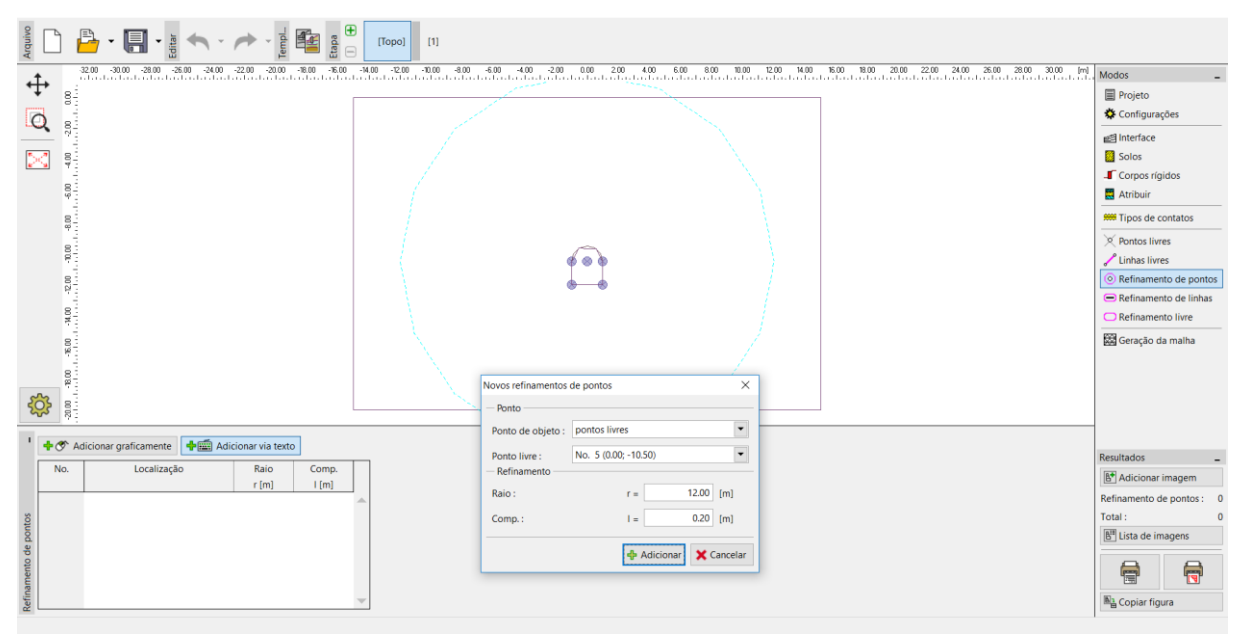

*Caixa de diálogo "Novos refinamentos de pontos"*

*Nota: A malha de elementos finitos deve ser suficientemente densa, especialmente nas regiões em que são expectáveis variações de tensões elevadas (apoios, extremidades, escavações subterrâneas, etc.). É necessário que este raio de refinamento da densidade seja, pelo menos, 3 a 5 vezes superior à densidade do centro de refinamento da densidade e que ambos os valores (densidade e raio) sejam razoavelmente proporcionais à densidade da malha definida para a região evolvente. Desta forma, assegura-se uma transição suave entre as diferentes densidades (mais detalhes na Ajuda – F1).*

### $\triangleright$  GEOS

| $\bigoplus$<br>埀<br>$\cdot \blacksquare \cdot$ :<br>Etapa<br>$\vert$ $\vert$ $\vert$<br>[Topo]                                                                                                    |                                                                                                    |
|----------------------------------------------------------------------------------------------------|----------------------------------------------------------------------------------------------------|
| . 1999 - 1999 - 1999 - 1999 - 1999 - 1999 - 1999 - 1999 - 1999 - 1999 - 1999 - 1999 - 1999 - 1999 - 1999 - 199<br>1999 - 1999 - 1999 - 1999 - 1999 - 1999 - 1999 - 1999 - 1999 - 1999 - 1999 - 1999 - 1999 - 1999 - 1999 - 1999 -<br>,00<br>↔<br>l.Q<br>류<br>×<br>ŞF.<br>ុះ<br>å:<br>H<br>$\frac{Q_{\text{abs}}}{=$<br>503                                             | <b>Modos</b><br>Projeto<br>Configurações<br>nterfaces<br>Solos<br>F Corpos rígidos<br><b>Atribuir</b><br><b>999 Tipos de contatos</b><br>$\otimes$ Pontos livres<br>Linhas livres<br>© Refinamento de pontos<br>Refinamento de linhas<br>Refinamento livre<br>Geração da malha |
| - Parâmetros de geração de malha-<br>鬱<br>Resultado de geração de malha<br>Comp. do topo : 1,00<br>[m]<br>Malha de elementos finitos foi gerada com sucesso.<br>Gerar<br>Nº de nós 5898<br>Malha suavizada<br>F Erro de análise<br>Nº de elementos 3155 (região 2627, viga 132, interface 396)<br>$\blacktriangleright$ Gerar elementos multinodais<br>Geração da malh | <b>Resultados</b><br>Adicionar imagem<br>Geração da malha:<br>Total:<br>B" Lista de imagens<br>6<br>6<br><b>D<sub>3</sub></b> Copiar figura                                                                                                    |

*Janela "Geração da malha" – elementos com extremidade de 1.0 m (com densidade da malha aumentada na região que envolve o coletor)*

### Etapa de construção 1: tensão geostática primária

Após voltar a gerar a malha, esta apresenta melhorias significantes. Agora, vamos passar à etapa de construção 1 e realizar a análise da tensão geostática primária. Vamos manter as configurações da análise "Padrão" (mais detalhes na Ajuda – F1).

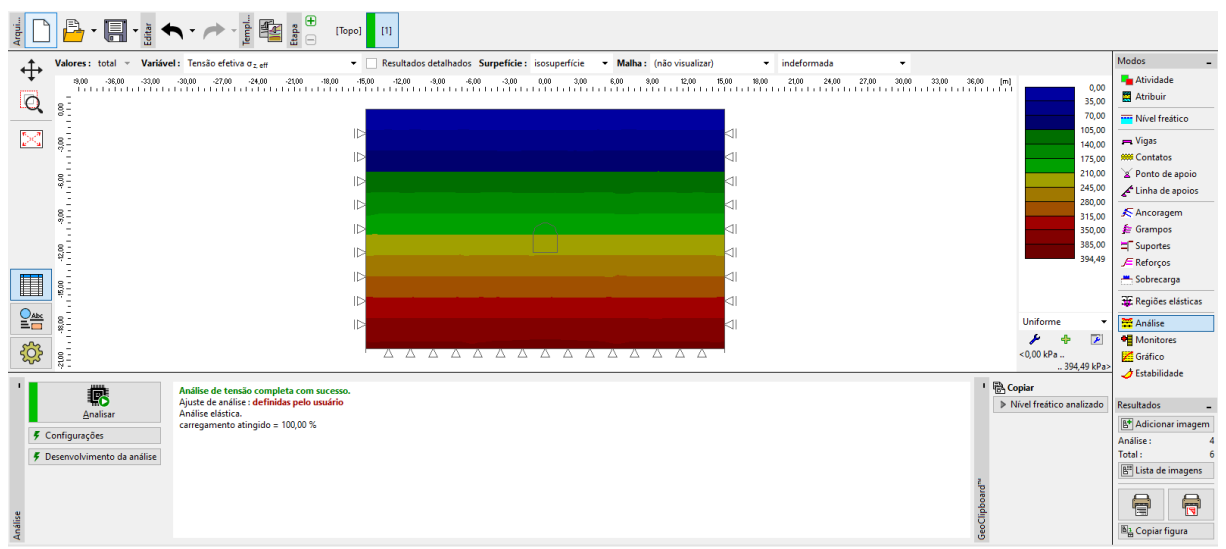

*Janela "Análise" – Etapa de construção 1*

### Etapa de construção 2: modelação de elementos viga

Na janela "Atividade", vamos começar por modelar a escavação do solo, relativa à área da secção transversal do coletor – vamos definir a região como inativa (mais detalhes na Ajuda – F1).

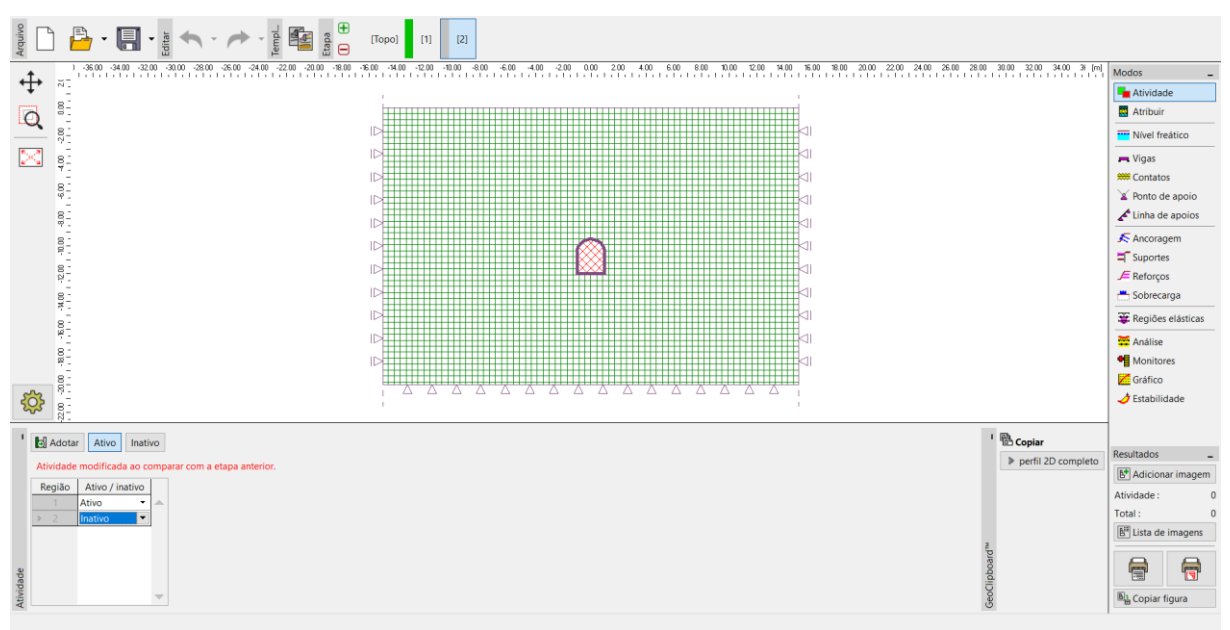

*Janela "Atividade" – Etapa de construção 2*

De seguida, passamos à janela "Vigas" para modelar o revestimento do coletor. Vamos definir os seguintes parâmetros: localização da viga (considerando todas as linhas livres), material e classe do concreto, altura da secção transversal (0.1 m) e apoios nas extremidades da viga (mais detalhes na  $A$ juda –  $F1$ ).

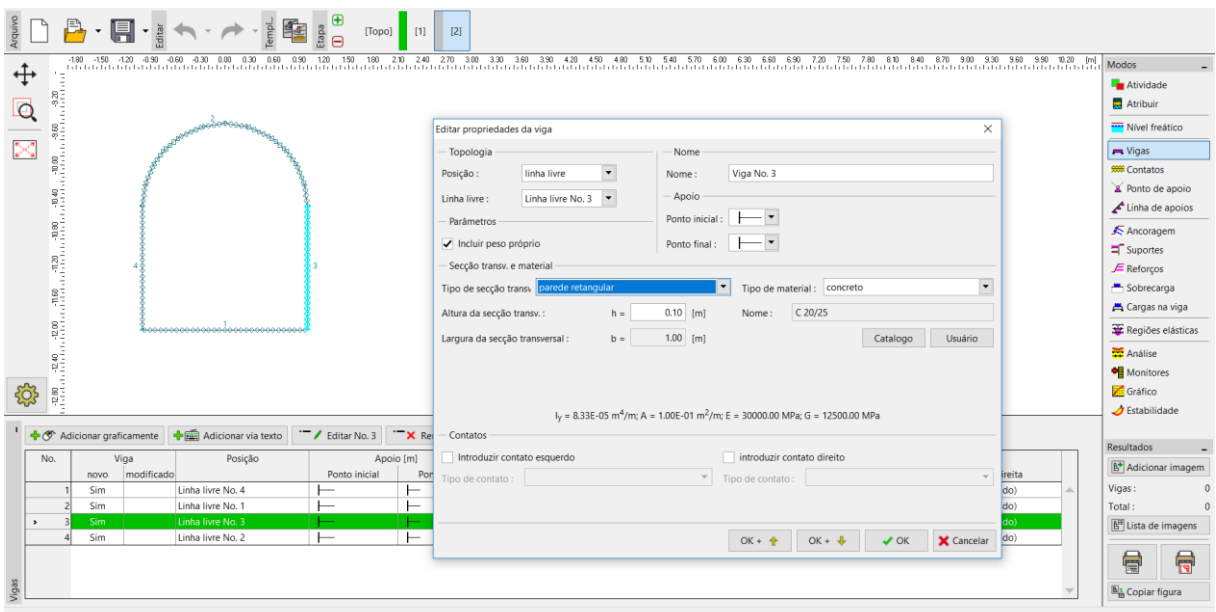

*Caixa de diálogo "Novas vigas" – Etapa de construção 2*

Agora, vamos executar a análise e visualizar os resultados para a tensão geostática  $\sigma_{_{z,ef}}$   $\lfloor kPa \rfloor$ , deslocamentos laterais  $\,d_{_{X}}\left[mm\right]$  e forças internas no revestimento do coletor.

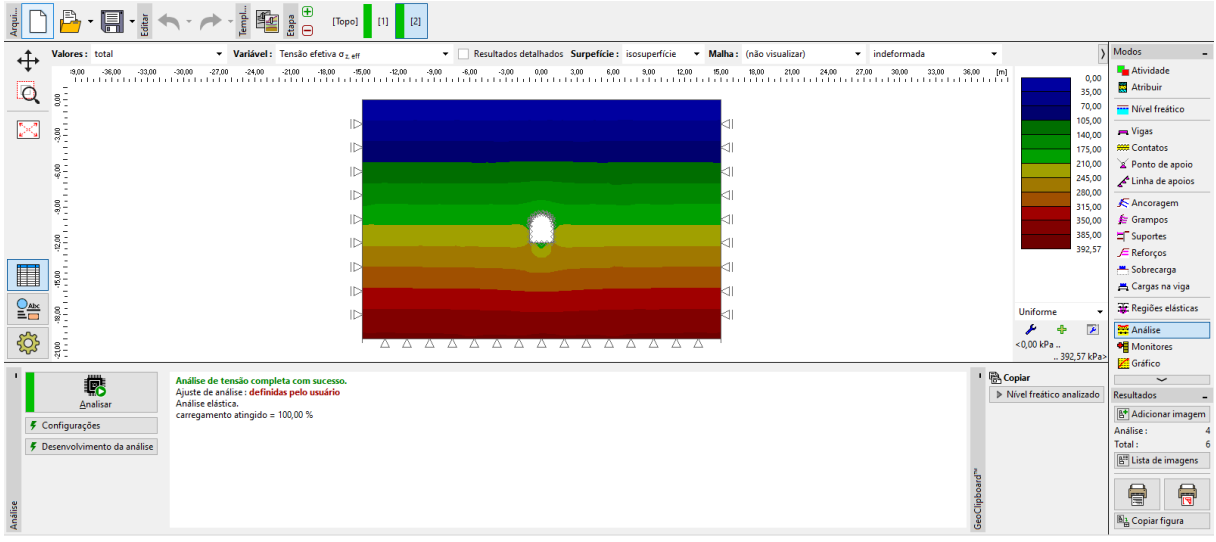

Janela "Análise" – Etapa de construção 2 (tensão geostática vertical  $\sigma_{_{z,ef}}$  )

A partir da imagem é possível verificar que o deslocamento horizontal é de 2.2 mm (o coletor comporta-se como um corpo rígido). Para uma melhor compreensão do comportamento da estrutura, vamos visualizar a malha deformada (botão na parte superior do ecrã).

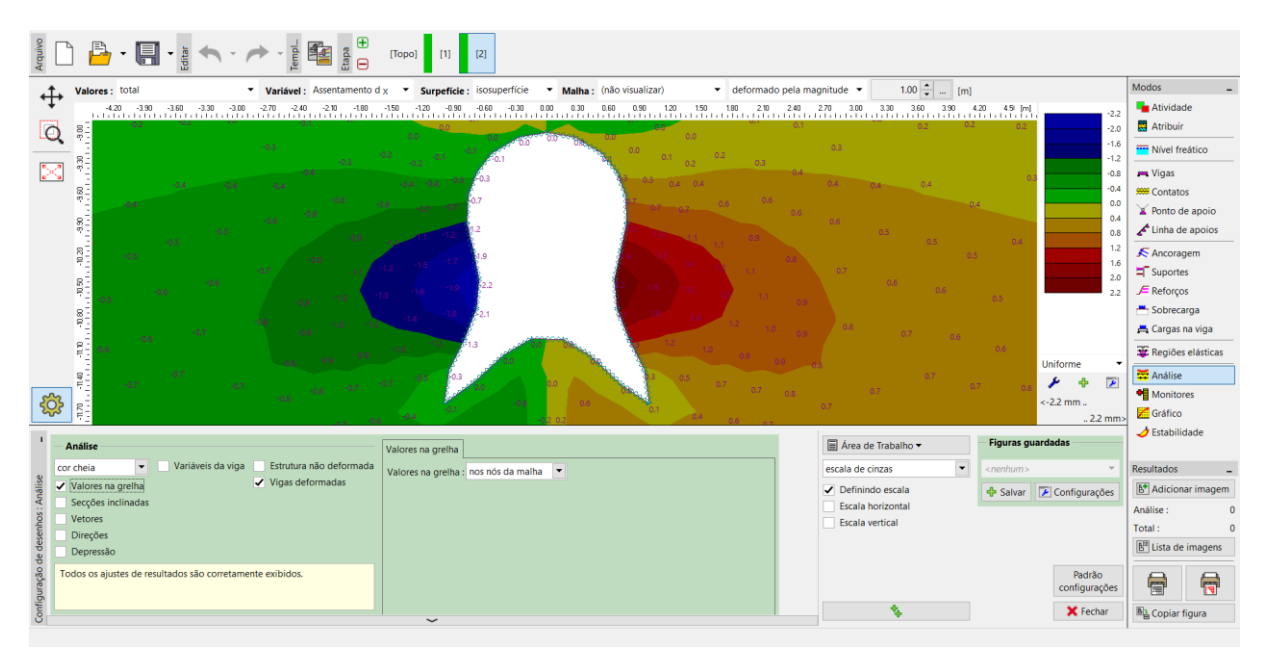

*Janela "Análise" – Etapa de construção 2 (deslocamento horizontal x d após a escavação do solo)*

*Nota: Cada visualização apresentada no ecrã pode ser baixada como um objeto independente. Estas também podem ser editadas posteriormente. Desta forma, o processo de visualização de resultados é significativamente mais rápido (mais detalhes na Ajuda – F1).*

| $\begin{picture}(150,10) \put(0,0){\line(1,0){10}} \put(15,0){\line(1,0){10}} \put(15,0){\line(1,0){10}} \put(15,0){\line(1,0){10}} \put(15,0){\line(1,0){10}} \put(15,0){\line(1,0){10}} \put(15,0){\line(1,0){10}} \put(15,0){\line(1,0){10}} \put(15,0){\line(1,0){10}} \put(15,0){\line(1,0){10}} \put(15,0){\line(1,0){10}} \put(15,0){\line($<br>凸                                                                                                    | 2 <br>[Topo]<br>[1]                                                                                |                                                                                                    |                                                                                                    |                                                                                                    |                                                                                                    |
|----------------------------------------------------------------------------------------------------|----------------------------------------------------------------------------------------------------|----------------------------------------------------------------------------------------------------|----------------------------------------------------------------------------------------------------|----------------------------------------------------------------------------------------------------|----------------------------------------------------------------------------------------------------|
| Valores: total<br>↔<br>3800 - 3600 - 3800 - 3700 - 3400 - 380 - 380 - 380 - 380 - 380 - 380 - 380 - 380 - 380 - 380 - 380 - 380 - 380<br>- Thirt of the third of the third the third the third the third the third the third the third third third third<br>$\frac{8}{20}$<br>Q<br>g-<br>$\triangleright$<br>81<br>ω.<br>ID<br>Ş.<br>ID<br>ID<br>8:<br>"<br>$\triangleright$<br>$-2.00$<br>ID<br>ID<br>$-5.00$<br>$\triangleright$<br>$\frac{8}{2}$<br>ID<br>\$33 | Variável: Assentamento d z v Surpefície: isosuperfície                                             | ▼ Malha: (não visualizar)<br>$\blacktriangleright$ indeformada<br>삶 등 등 등 용 중 명 후 명 유민민민민준은 민민민은 좀 '몇' 명 명 중 물 등 등 등 삶<br>◁<br>⊲∣<br>41<br>41<br>41<br>41<br>⊲∣<br>A A A A A A A A A A A A A |                                                                                                    | $-6.5$<br>$-6.0$<br>$-5.4$<br>$-4.8$<br>$-4.2$<br>$-3.6$<br>$-3.0$<br>$-2.4$<br>$-1.8$<br>$-1.2$<br>$-0.6$<br>0.0<br>0.3<br>Uniforme<br>₽<br>$<-6.5$ mm. | Modos<br>Atividade<br>Atribuir<br><b>Wivel freatico</b><br><b>Miqas</b><br><b>999 Contatos</b><br><b>&amp; Ponto de apoio</b><br>Linha de apoios<br>Ancoragem<br>Suportes<br>$\mathcal{F}$ Reforcos<br>Sobrecarga<br>Cargas na viga<br>Regiões elásticas<br>Análise<br><b>Monitores</b> |
| 2100<br><b>Análise</b><br>Variáveis da viga<br>$\blacktriangledown$<br>cor cheia<br>álise<br>Valores na grelha<br>Secções inclinadas<br>Vetores<br>Direções<br>✔ Depressão<br>Configuração<br>Todos os ajustes de resultados são corretamente exibidos.                                                                                                    | Depressão<br>Símbolos dos pontos<br>Coordenadas dos pontos<br>$\checkmark$ Valores<br>$\checkmark$ | $\times$<br>Nova figura<br>Propriedades<br>Nome: Assentamento dz e Depressão<br>$\vee$ QK<br><b>X</b> Cancelar                                                                               | ■ Área de Trabalho ▼<br>$\blacktriangledown$<br>escala de cinzas<br>Definindo escala<br>Escala horizontal<br>Escala vertical<br>÷. | $.03$ mm $>$<br><b>Figuras guardadas</b><br>$\leq$ nenhum $>$<br>Configurações<br><b>中</b> Salvar<br>Padrão<br>configurações<br><b>X</b> Fechar          | Gráfico<br>$\bigtriangleup$ Estabilidade<br><b>Resultados</b><br><b>B<sup>+</sup></b> Adicionar imagem<br>Análise:<br>Total:<br>B <sup>II</sup> Lista de imagens<br>局<br>ē<br><b>DA</b> Copiar figura                                                                                   |

*Caixa de diálogo "Nova figura"*

Agora, vamos examinar os diagramas dos momentos fletores  $M$   $\left\lfloor kNm/m\right\rfloor$ , forças de cisalhamento  $\mathcal{Q}\left[ kN/m\right]$  e forças normais compressivas  $\,N^-\left[ kN/m\right]$  para a etapa de construção 2 (através do botão "Configurações" da secção "Variáveis da viga").

*Nota: Para manter uma clareza na compreensão dos resultados suficiente, existem valores que não podem ser visualizados em simultâneo. Por exemplo, não é possível visualizar a estrutura deformada e os diagramas das forças internas ao longo das vigas em simultâneo; apenas é possível visualizar estas opções separadamente. O programa emite um aviso na parte inferior da caixa de diálogo se forem selecionadas duas opções que não podem ser visualizadas em simultâneo (mais detalhes na Ajuda – F1).*

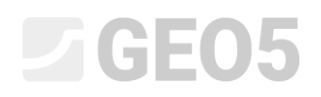

A armadura do revestimento do coletor pode ser dimensionada e avaliada em qualquer programa de análise estática (ex.: FINE EC – CONCRETE 2D). Vamos sumariar os resultados obtidos numa tabela.

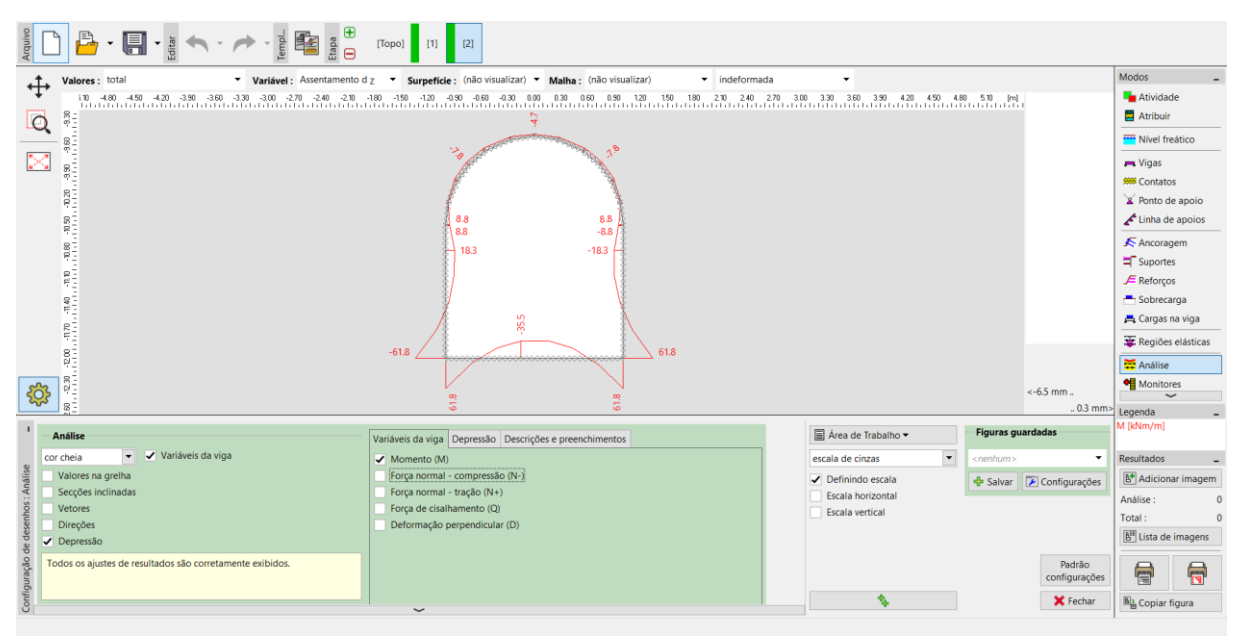

*Janela "Análise" – Etapa de construção 2 (variações no momento fletor M )*

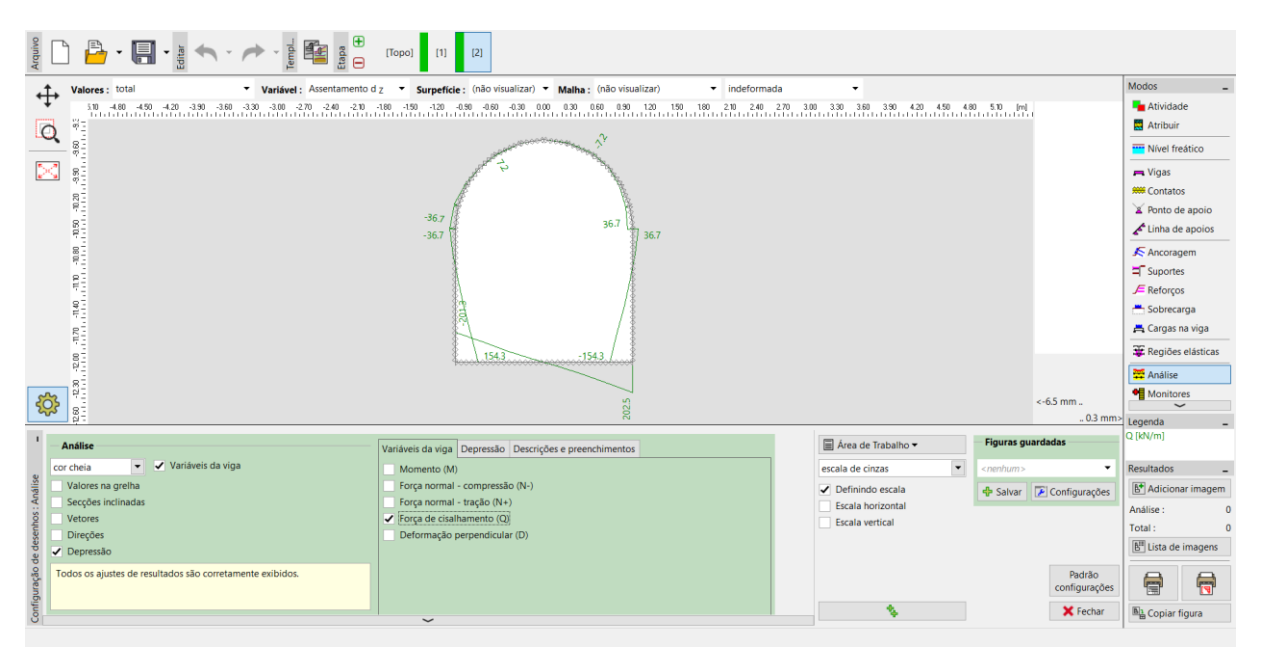

*Janela "Análise" – Etapa de construção 2 (variações na força de cisalhamento Q )*

# **DIGE05**

| 垂<br>$\epsilon a$<br>쿹<br>$\overline{a}$                                  | 2 <br>$[1]$<br>[Topo]                                                                                                    |                                                         |                                       |                                       |
|---------------------------------------------------------------------------|----------------------------------------------------------------------------------------------------|---------------------------------------------------------|---------------------------------------|---------------------------------------|
| Valores : total                                                           | $\bullet$ indeformada<br>Variável: Assentamento d z v Surpefície: (não visualizar) v Malha: (não visualizar)                                                                                                    | ٠                                                       |                                       | Modos                                 |
| $\leftrightarrow$                                                         | - 1986 - 1986 - 1986 - 1986 - 2086 - 2086 - 1987 - 1986 - 1987 - 1988 - 1988 - 1988 - 1988 - 1988 - 1988 - 198<br>- Thinh hinin hinin hinin hinin hinin hinin hinin hinin hinin hinin hinin hinin hinin hinin hinin hinin hinin h |                                                         |                                       | <b>Atividade</b>                      |
| $\Omega$                                                                  |                                                                                                    |                                                         |                                       | Atribuir                              |
| m.<br>83                                                                  |                                                                                                    |                                                         |                                       | --- Nível freático                    |
| ÞС                                                                        |                                                                                                    |                                                         |                                       | - Vigas                               |
|                                                                           |                                                                                                    |                                                         |                                       | <b>999</b> Contatos                   |
|                                                                           | $-212^{4}$<br>$-2124$                                                                                                    |                                                         |                                       | Ponto de apoio                        |
| 70.20                                                                     | $-209.1$<br>$-209.1$                                                                                                    |                                                         |                                       | Linha de apoios                       |
| 060-109-201-201-201-201-202-202                                           | $-209.1$<br>$-209.1$                                                                                                    |                                                         |                                       | ▲ Ancoragem                           |
|                                                                           | $-207.6$<br>$-207.5$                                                                                                    |                                                         |                                       | Suportes                              |
|                                                                           |                                                                                                    |                                                         |                                       | $\mathcal F$ Reforços                 |
|                                                                           |                                                                                                    |                                                         |                                       | Sobrecarga                            |
|                                                                           | $^{12}$<br>G<br>g                                                                                                    |                                                         |                                       | Cargas na viga                        |
|                                                                           |                                                                                                    |                                                         |                                       | Regiões elásticas                     |
|                                                                           | $-214.7$<br>$-214.7$                                                                                                    |                                                         |                                       | Análise                               |
|                                                                           |                                                                                                    |                                                         |                                       | <b>Monitores</b>                      |
| <b>SO</b>                                                                 |                                                                                                    |                                                         | $<-6.5$ mm                            | $\overline{\phantom{0}}$              |
|                                                                           |                                                                                                    |                                                         | $.03$ mm> Legenda                     |                                       |
| <b>Análise</b>                                                            | Variáveis da viga Depressão Descrições e preenchimentos                                                                                                    | <b>Figuras guardadas</b><br>■ Área de Trabalho ▼        |                                       | N-[kN/m]                              |
| ▼ / Variáveis da viga<br>cor cheia                                        | Momento (M)                                                                                                    | $\blacktriangledown$<br>escala de cinzas<br>$<$ nenhum> | $\overline{\phantom{a}}$              | Resultados                            |
| Valores na grelha                                                         | ✔ Forca normal - compressão (N-)                                                                                                    | ✔ Definindo escala<br><del>D</del> Salvar               | $\boxed{\phantom{1}^2}$ Configurações | <b>B<sup>+</sup></b> Adicionar imagem |
| Secções inclinadas                                                        | Força normal - tração (N+)                                                                                                    | Escala horizontal                                       |                                       | Análise:                              |
| Vetores                                                                   | Força de cisalhamento (Q)                                                                                                    | Escala vertical                                         |                                       | Total:<br>$\sqrt{2}$                  |
| Direções                                                                  | Deformação perpendicular (D)                                                                                                    |                                                         |                                       | B <sup>II</sup> Lista de imagens      |
| ✔ Depressão                                                               |                                                                                                    |                                                         |                                       |                                       |
| Configuração<br>Todos os ajustes de resultados são corretamente exibidos. |                                                                                                    |                                                         | Padrão<br>configurações               | 信<br>信                                |
|                                                                           | $\checkmark$                                                                                                    | ÷.                                                      | <b>X</b> Fechar                       | <b>BL</b> Copiar figura               |

*Janela "Análise" – Etapa de construção 2 (variações na força normal de compressão* <sup>−</sup> *N )*

### Verificação da condição de cedência: modelo material de Mohr-Coulomb

Agora, vamos verificar o desenvolvimento de deformações lineares ao utilizar modelos não lineares. Vamos voltar ao modo "Topologia" e alterar o modelo material para "Mohr-Coulomb", na janela "Solos".

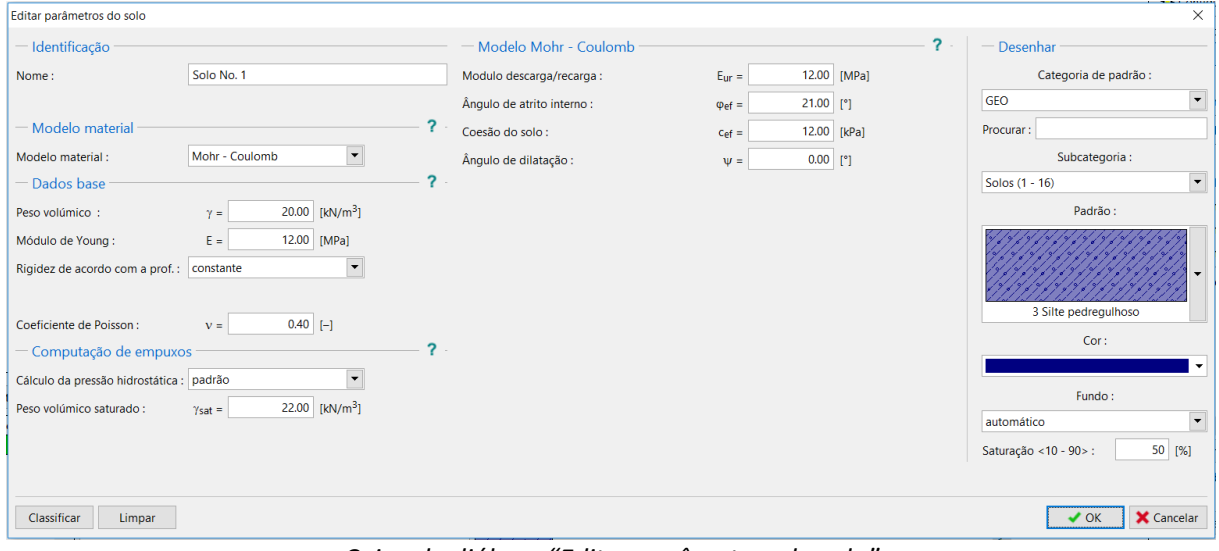

*Caixa de diálogo "Editar parâmetros do solo"*

### **DIGEOR**

Após executar a análise, vamos visualizar as deformações plásticas equivalentes.

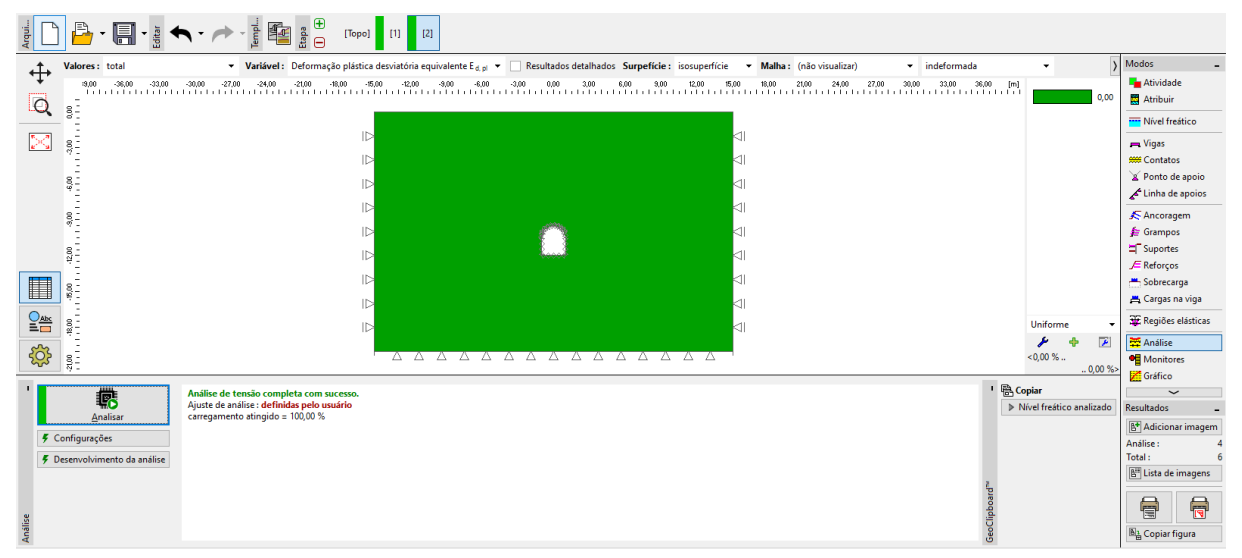

*Janela "Análise" – Etapa de construção 2 (deformações plásticas equivalentes eq*., *pl*. *de acordo com o modelo de MC)*

A partir do diagrama obtido é possível visualizar que a condição de cedência para o modelo de Mohr-Coulomb não é excedida – as deformações plásticas equivalentes  $\varepsilon_{_{eq.pl.}}$  são nulas, o que corresponde a um comportamento da estrutura determinado de acordo com o modelo material elástico. Os valores resultantes para os deslocamentos, tensões geostáticas e forças internas são idênticos.

### Análise dos resultados

A tabela seguinte apresenta os resultados para os valores máximos, e mínimos, das forças internas ao longo das vigas (revestimento do coletor), para a etapa de construção 2 (valores dos momentos fletores, forças de cisalhamento e forças normais). A análise foi realizada segundo um modelo material elástico, com aumento da densidade da malha de elementos triangulares.

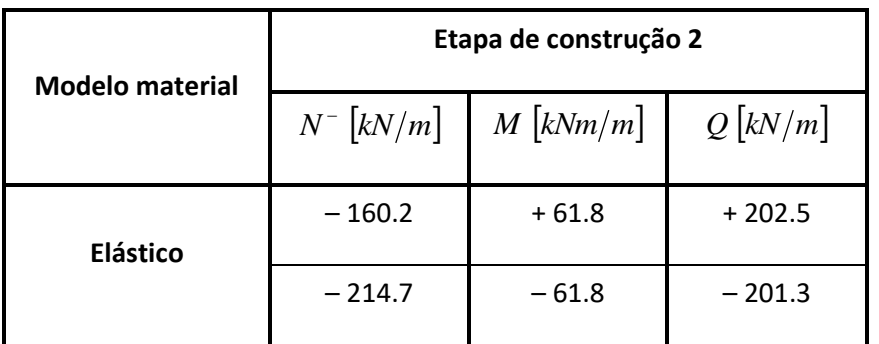

*Diagramas das forças internas ao longo de vigas (extremos) – Etapa de construção 2*

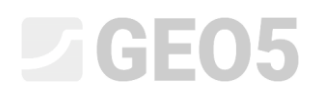

#### Conclusão

A partir dos resultados da análise numérica, podem ser definidas as seguintes conclusões:

- − O refinamento local da densidade da malha de elementos finitos permite resultados com maior precisão.
- − Se os modelos materiais não lineares (ex.: Mohr-Coulomb) conduzirem a valores nulos para as deformações plásticas equivalentes  $\varepsilon_{_{eq., pl.}}$ , o comportamento da estrutura é elástico e os resultados das forças internas, deslocamentos e tensões são idênticos para ambos os tipos de modelo.

*Nota: A análise realizada baseia-se numa hipótese irrealista em que o revestimento é executado ao mesmo tempo que a escavação do solo é realizada. Este procedimento seria adequado em estruturas realizadas em solos moles (estruturas introduzidas completamente no solo). Na realidade, a massa do solo é descarregada e deformada na direção da área escavada, durante a escavação do solo. Um exemplo real da modelação de um túnel é apresentado no capítulo 26. Modelação numérica da escavação de um túnel através do método NATM.*

*Se, neste caso em particular, o revestimento não fosse ativado imediatamente (pode ser modelado em outra etapa sem especificar os elementos viga), a escavação teria colapsado; para um modelo elástica, isto seria representado através de grandes deformações, enquanto que para um modelo não linear o programa não seria capaz de obter uma solução.*

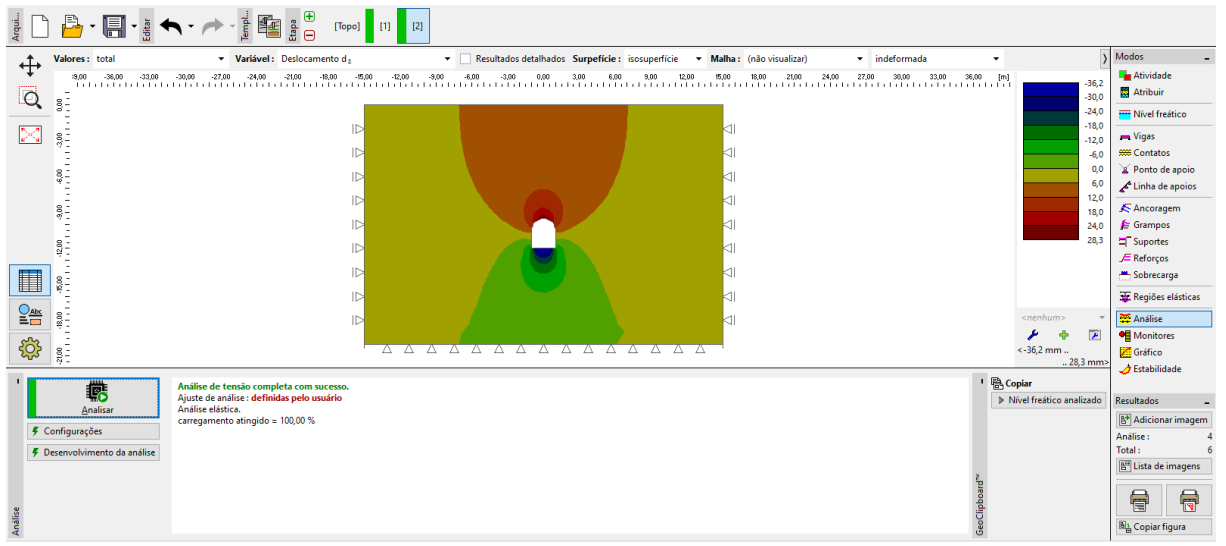

*Análise sem elementos viga (assentamento dz de acordo com um modelo linear)*

# $\square$  GEO5

| 圓・≣ へ・ノ<br>$\frac{1}{2}$                                                                                                    | 笔<br>$\begin{array}{c} \mathbb{B} \\ \mathbb{B} \end{array}$<br>$[1]$<br>$\lceil 2 \rceil$<br>[Topo]                                                                                                    |                                                                                                    |
|----------------------------------------------------------------------------------------------------|----------------------------------------------------------------------------------------------------|----------------------------------------------------------------------------------------------------|
| ⊕<br>Q<br>$8-$<br>$\mathbf{G}$                                                                                                    |                                                                                                    | Modos<br><b>La</b> Atividade<br>Atribuir<br><b>Wivel freatico</b>                                                          |
| 81<br>95<br>81<br>м.<br>8.<br>φ.                                                                                                    | ⊲∣<br>$\times$<br>Erro<br>ID                                                                                                    | - Vigas<br><b>999 Contatos</b><br>Ponto de apoio<br>Linha de apoios                                                        |
| $\overline{\phantom{a}}$<br>Ş.<br>. .<br>e-<br>B-<br>S-<br>$-36.00$<br>$rac{8}{9}$                                                                                                 | Erro de análise.<br>ß<br>ID<br>(I) [W071] Falha ao convergir análise. Número máximo<br>de flexibilidade do cálculo excedido.<br>$\overline{a}$ carregamento atingido = 75.00 %<br>ID.<br>ID.                                             | ▲ Ancoragem<br>$\Xi$ Suportes<br>$E$ Reforços<br>Sobrecarga<br>Regiões elásticas<br>Análise<br><b>Monitores</b><br>Gráfico |
| 503                                                                                                    | A<br>Δ.<br>Δ<br>Δ<br>$\vee$ QK                                                                                                    | $\overline{\mathcal{A}}$ Estabilidade                                                                                      |
| <b>Terminar</b><br>Escrevendo resultados<br>Análise<br>$\overline{2}$<br>Etapa:<br>Etapa de cálculo :<br>$\overline{4}$<br>$0.06250$ [-]                                           | <sup>1</sup> & Copiar<br>> Nível freático analizado<br>$\wedge$<br>Eta<br>Erro deslocamento Erro forças deseq<br>Iteração<br>Erro energia<br>0.3414<br>0.14611<br>5.43181<br>0.73855<br>$\overline{\mathbf{3}}$<br>Análises divergentes. | <b>Resultados</b><br>Adicionar imagem<br>Análise:                                                                          |
| Tamanho da etapa de cálculo :<br>$\overline{\mathbf{3}}$<br>Número de iterações :<br>81.2 [%]<br>Percentagem de carga atingida:<br>$\overline{2}$<br>Número de relaxamentos da eta | Cálculo 4<br>0.16457<br>2.33225<br>0.67418<br>1.0000<br>0.4350<br>0.09945<br>4.57127<br>0.44995<br>$\overline{\mathbf{3}}$<br>0.1000<br>0.00963<br>5,37071<br>0.18048<br>Análises divergentes.<br>oClinb<br>$\checkmark$                 | Total:<br><b>B<sup>H</sup></b> Lista de imagens<br>局<br>信<br><b>b</b> <sub>m</sub> Copiar figura                           |

*Caixa de diálogo "Erro" – análise sem elementos viga (segundo o modelo de MC)*